## **Como consultar pedidos condicionados no MIS pelo SiCom Web?**

## Dúvida:

Como consultar pedidos condicionados no MIS pelo SiCom Web?

## Solução:

**Passo 1:** Logar no **SiCom Web** na **Unidade Operacional** desejada e acessar o Menu **Relatorios Mov. > Pedidos Condicionados no MIS.**

**Passo 2:** Selecionar o vendedor desejado. Clique no **botão OK** para visualizar o relatório.

**Passo 3:** Serão exibidos os pedidos condicionados no MIS.

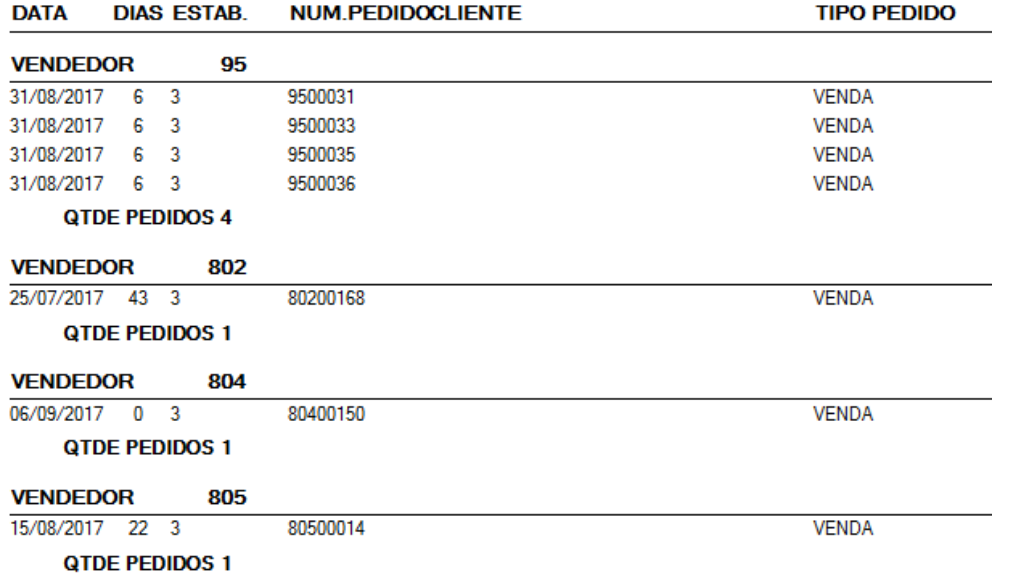

Ainda tem dúvidas? Nos [envie uma solicitação](http://suporte.maximasist.com.br/)